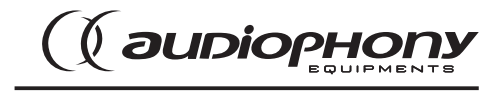

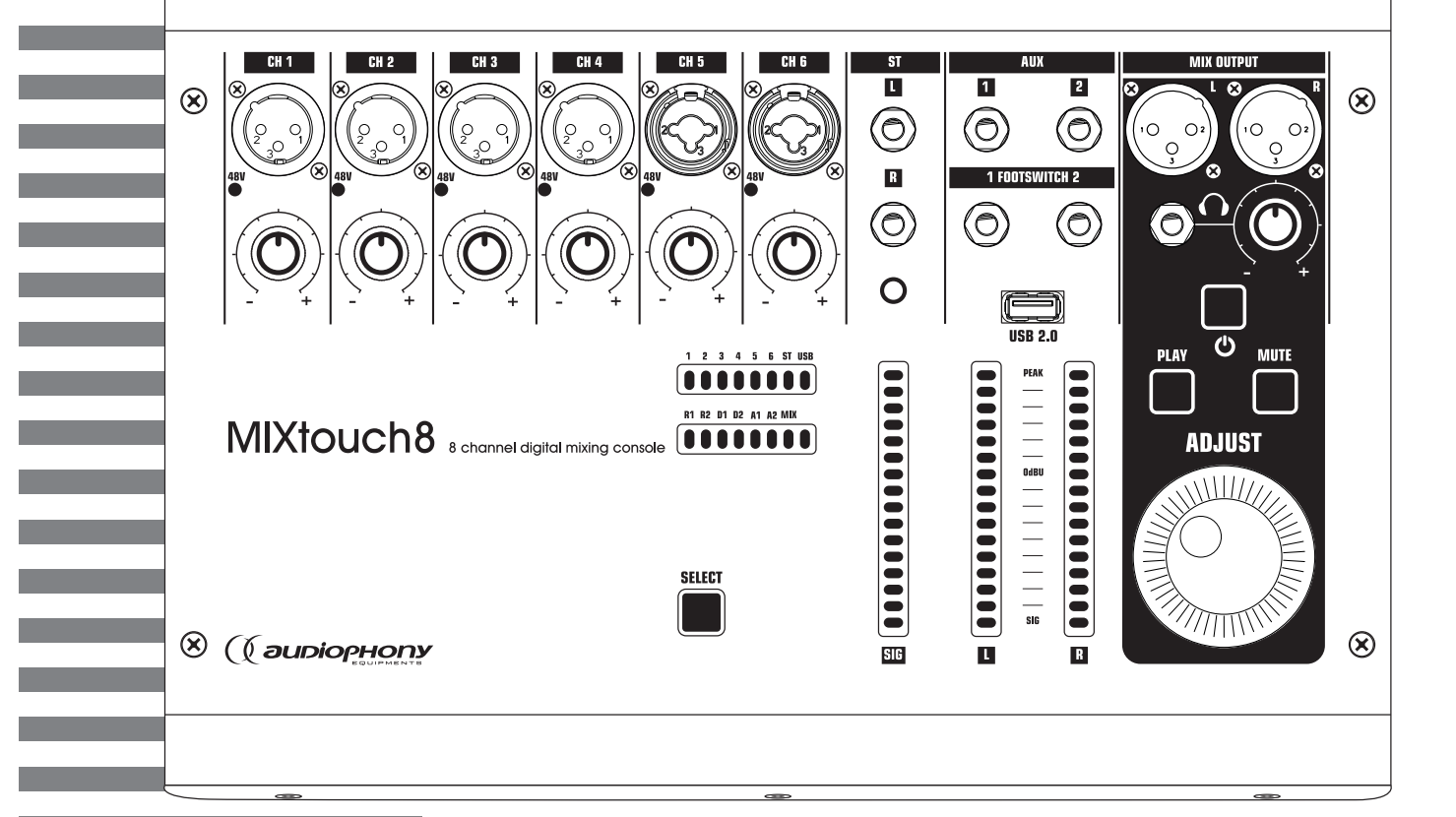

# MIXtouch8

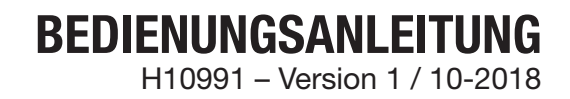

# **1 – Sicherheitshinweise**

# **Wichtige Sicherheitshinweise**

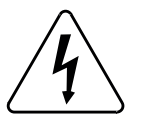

Dieses Produkt enthält nicht-isolierte elektrische Komponenten. Führen Sie keine Wartungsarbeiten durch, wenn es eingeschaltet ist. Dies kann einen elektrischen Schlag zur Folge haben.

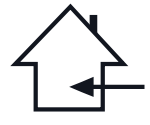

Das Gerät ist ausschließlich für Innenanwendungen geeignet. Verwenden Sie es nicht an feuchten oder extrem warmen/kalten Orten. Das Missachten dieser Sicherheitsmaßnahmen kann zu Brand, elektrischem Schock, Personenschäden, Sachschäden oder Produktbeschädigungen führen.

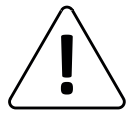

Alle Wartungsarbeiten müssen durch einen von CONTEST autorisierten technischen Kundendienst durchgeführt werden. Bei grundlegenden Reinigungsarbeiten müssen unsere Sicherheitsmaßnahmen vollständig eingehalten werden.

# **Verwendete Symbole**

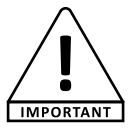

Dieses Symbol weist auf eine wichtige Vorsichtsmaßnahme hin.

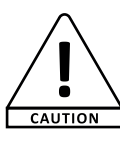

Das Symbol ACHTUNG signalisiert das Risiko einer Produktbeschädigung.

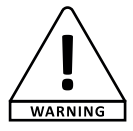

Das WARNUNG-Symbol weist auf ein Risiko für die körperliche Unversehrtheit des Nutzers hin. Das Produkt kann auch beschädigt werden.

# **Anleitungen und Empfehlungen**

- **1 Bitte sorgfältig lesen:** Wir empfehlen Ihnen ausdrücklich, die Sicherheitsmaßnahmen gründlich zu lesen und zu verstehen, bevor Sie beginnen, dieses Gerät zu bedienen.
- **2 Diese Bedienungsanleitung bitte aufbewahren:** Wir empfehlen Ihnen ausdrücklich, diese Bedienungsanleitung für zukünftige Referenzen zusammen mit dem Gerät aufzubewahren.
- **3 Dieses Produkt umsichtig bedienen:**
- Wir empfehlen Ihnen ausdrücklich, jede der Sicherheitsmaßnahmen zu beachten.
- 
- **4 Den Anleitungen folgen:** Bitte befolgen Sie jede Sicherheitsmaßnahme, um Körperverletzungen bzw. Sachbeschädigungen vorzubeugen.

#### **5 – Wasser und feuchte Orte meiden:**

Verwenden Sie dieses Produkt nicht im Regen, in der Nähe von Waschbecken oder an anderen feuchten Orten. **6 – Aufbau:**

Wir bitten Sie nachdrücklich, nur ein Befestigungssystem oder nur Halterungen zu verwenden, die durch den Hersteller empfohlen oder mit diesem Produkt mitgeliefert werden. Folgen Sie den Montageanleitungen sorgfältig und verwenden Sie geeignete Werkzeuge.

Vergewissern Sie sich immer, dass dieses Gerät sicher befestigt ist, um Vibrationen oder einem Verrutschen während des Betriebs vorzubeugen, da dies zu Körperverletzungen führen könnte.

**7 – Decken- oder Wandmontage:** Bitte setzen Sie sich mit Ihrem Händler vor Ort in Verbindung, bevor Sie mit der Durchführung einer Decken- oder Wandmontage beginnen. **8 – Belüftung:**

Die Lüftungsöffnungen gewährleisten eine sichere Benutzung dieses Produkts und beugen dem Risiko der Überhitzung vor. Bedecken oder blockieren Sie diese Öffnungen nicht, da dies zur Überhitzung und

potentieller Körperverletzung oder Produktbeschädigung führen könnte. Dieses Produkt<br>sollte niemals in einem geschlossenen unbelüfteten Bereich wie beispielsweise einem<br>Transportkoffer oder einem Rack betrieben werden, es werden für diesen Zweck bereitgestellt.

#### **9 – Wärmeeinwirkung:**

Dauerhafter Kontakt mit oder ständige Nähe zu warmen Oberflächen kann zur Überhitzung und Produktbeschädigung führen. Bitte halten Sie dieses Produkt von Wärmequellen wie Heizern, Verstärkern, Heizplatten usw. fern.

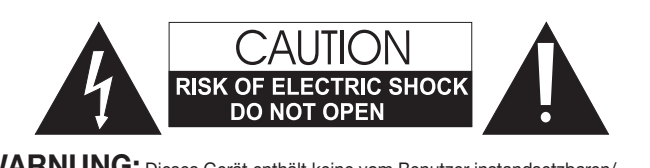

**WARNUNG:** Dieses Gerät enthält keine vom Benutzer instandsetzbaren/ wartbaren Teile. Öffnen Sie das Gehäuse nicht und versuchen Sie nicht, es selbst zu warten. Bitte setzen Sie sich für den eher unwahrscheinlichen Fall, dass Ihr Gerät instandgesetzt werden muss, mit Ihrem Händler vor Ort in Verbindung. Verwenden Sie bitte keine Mehrfachsteckdosen, Verlängerungen oder Anschlusssysteme, solange Sie sich nicht vergewissert haben, dass diese ordnungsgemäß isoliert und nicht beschädigt sind, um elektrischen Fehlfunktionen vorzubeugen.

# **Schallpegel**

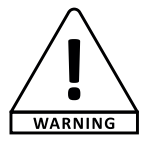

Unsere Audiolösungen liefern beachtliche Schalldruckpegel (SPL), die bei längerer Einwirkung für die menschliche Gesundheit schädlich sein können. Halten Sie nicht in unmittelbarer Nähe der betriebenen Lautsprecher auf.

# **Recycling Ihres Geräts**

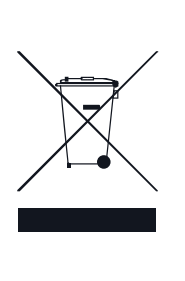

- Da sich HITMUSIC wirklich für die Umwelt einsetzt, vermarkten wir nur saubere, ROHS-konforme Produkte.
- Wenn dieses Produkt das Ende seiner Lebensdauer erreicht hat, bringen Sie es zu einer von den örtlichen Behörden vorgesehenen Sammelstelle. Durch die getrennte Sammlung und das Recycling Ihres Produkts bei der Entsorgung werden die natürlichen Ressourcen geschont und es wird sichergestellt, dass es auf eine Weise recycelt wird, die die menschliche

Gesundheit und Umwelt schützt.

#### **10 – Elektrische Stromversorgung:**

Dieses Produkt kann nur mit einer ganz bestimmten Spannung betrieben werden. Die Informationen hierzu finden Sie auf dem Typenschild auf der Rückseite des Produkts.

**11 – Schutz des Netzkabels:**<br>Das Netzkabel sollte so verlegt werden, dass nicht auf es getreten wird, es nicht durch auf dem Netzkabel stehende Gegenstände gequetscht oder durch gegen das Netzkabel drückende Gegenstände eingeklemmt wird. Achten Sie beim Netzkabel besonders auf die Steckkontakte des Netzsteckers, den Bereich, wo das Netzkabel aus dem Gerät

herausgeführt wird und auf einfach zu erreichende Netzsteckdosen.<br>**12 – Sicherheitsmaßnahmen bei der Reinigung:**<br>Trennen Sie das Gerät vom Strommetz, bevor Sie mit der Ausführung von<br>Reinigungsarbeiten beginnen. Dieses Pro Oberfläche des Produkts zu reinigen. Waschen Sie dieses Produkt nicht.

**13 – Nichtbenutzung über einen längeren Zeitraum:** Ziehen Sie den Netzstecker aus der Netzsteckdose, wenn Sie das Gerät über einen längeren Zeitraum nicht benutzen.

#### **14 – Eindringen von Flüssigkeiten oder Gegenständen:**

Lassen Sie keine Gegenstände in dieses Produkt eindringen, da dies zu einem elektrischen Schlag oder einem Brand führen kann. Verschütten Sie niemals Flüssigkeiten auf diesem Produkt, da diese in die elektronischen Komponenten eindringen können und dies zu einem elektrischen Schlag oder Brand führen kann.

#### **15 – Dieses Produkt muss gewartet werden, wenn:**

Wenden Sie sich an qualifiziertes Fachpersonal, wenn: - Netzkabel oder Netzstecker beschädigt wurden.

- 
- Gegenstände in das Gerät eingedrungen sind oder Flüssigkeiten auf ihm verschüttet wurden.
- Das Gerät Regen oder Wasser ausgesetzt war.
- Das Produkt scheinbar nicht normal funktioniert. Das Produkt beschädigt wurde.
- 

**16 – Überprüfung / Wartung:**<br>Führen Sie keine Überprüfung oder Wartung selbst durch. Alle Wartungsarbeiten sind von qualifiziertem Personal durchzuführen.

#### **17 – Betriebsumfeld:**

Umgebungstemperatur und Luftfeuchtigkeit: +5 bis + 35 °C, die relative Luftfeuchtigkeit muss unter 85 % liegen (wenn die Lüftungsöffnungen nicht blockiert sind). Nehmen Sie dieses Produkt nicht an unbelüfteten, sehr feuchten oder warmen Orten in Betrieb.

# **2 – Allgemeine und technische Daten**

# **Eigenschaften**

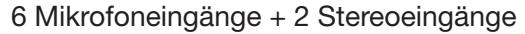

1 S/PDIF-Ein/Ausgang und 1 AES/EBU-Ausgang

4 Mono- / 5 Stereo-Anschlüsse / 1 Monitor-Anschluss

8 zuweisbare XLR-Ausgänge

1 Stereomonitorausgang und 1 Kopfhörerausgang

8 Effektmodule

2 USB-Ports für die Titelaufzeichnung, Titelwiedergabe und Szenensicherung

# **Technische Daten**

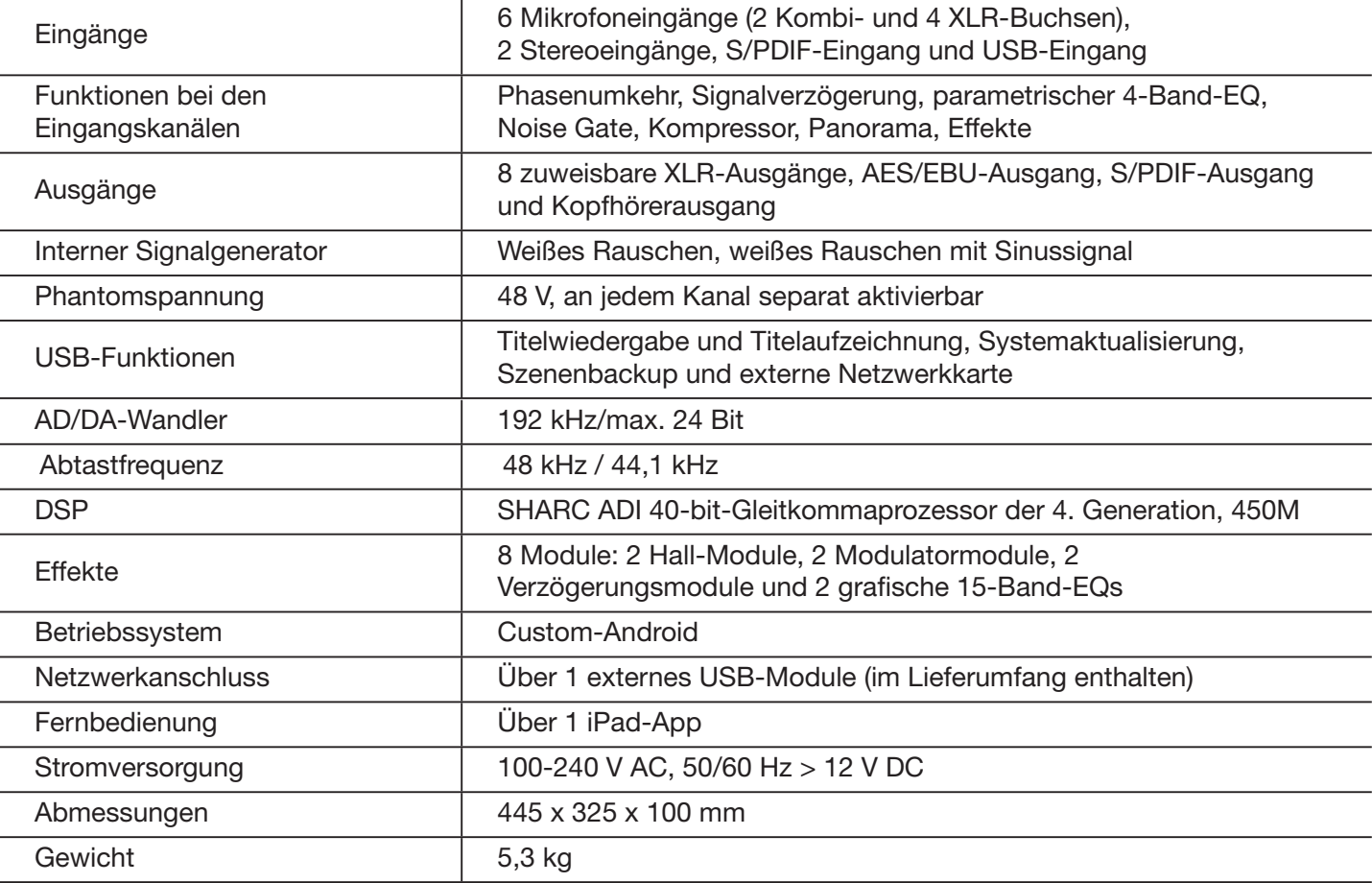

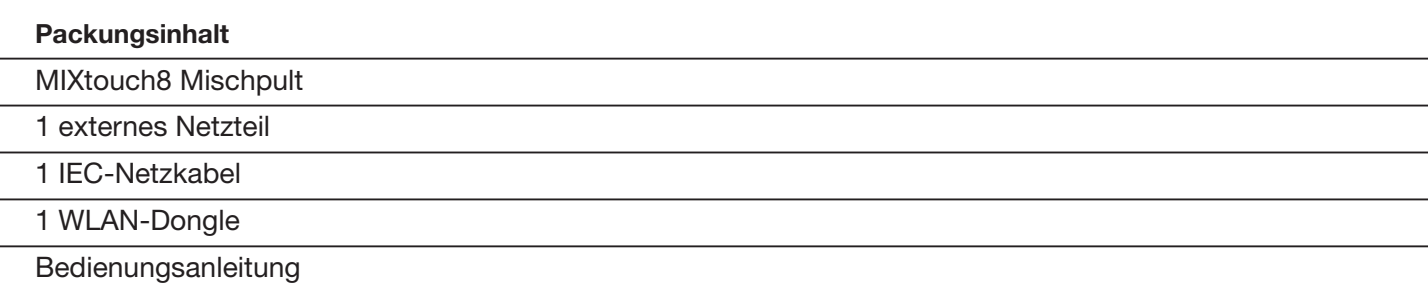

# **3 – Übersicht über das Gerät**

# **3-1 Frontblende**

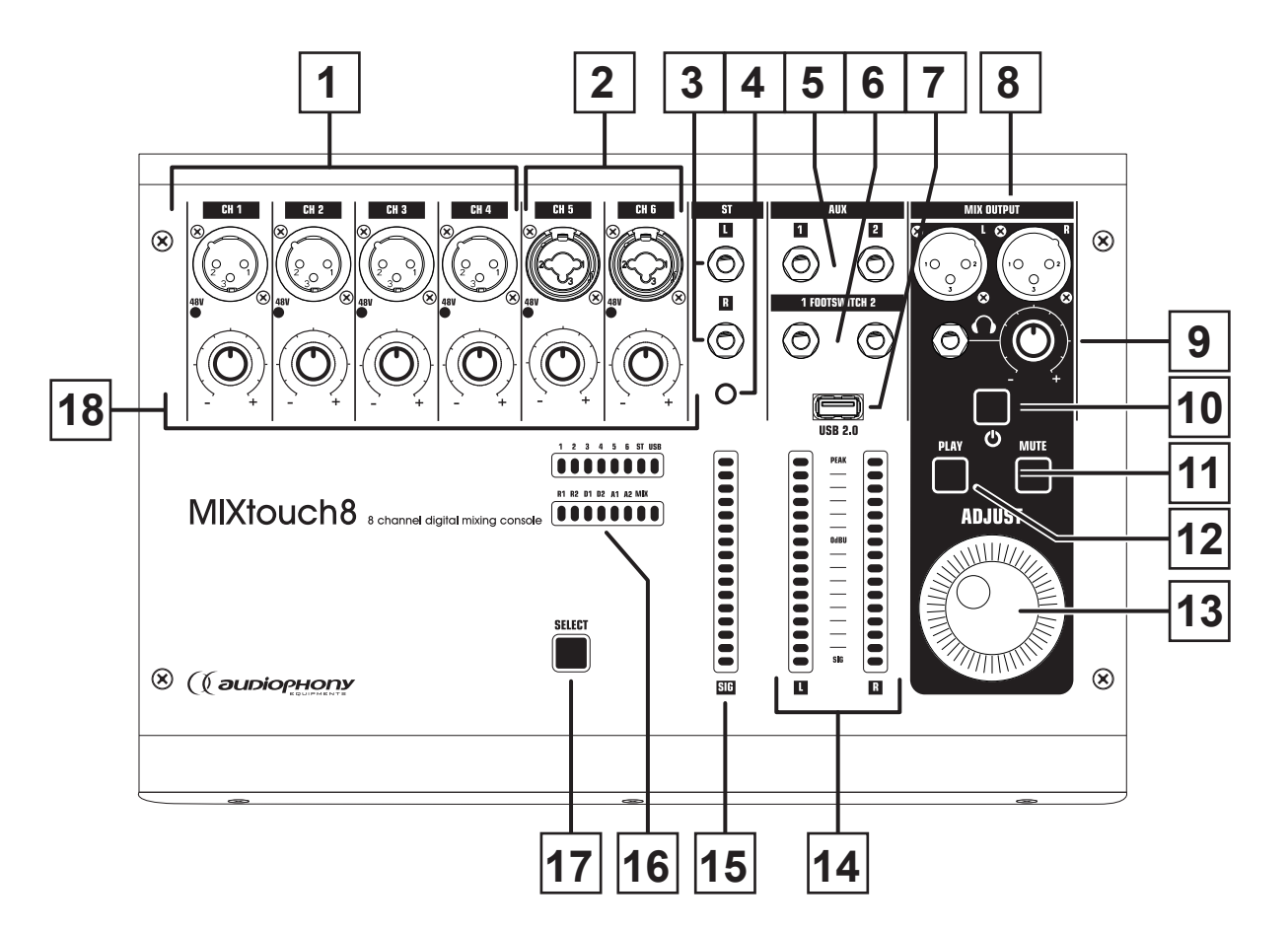

- **1–** 4 Mikrofoneingänge am XLR-Buchse
- **2–** 2 Mikrofoneingänge über Combo-Buchse
- **3–** Stereo-Eingänge über 6,35-mm-Buchse
- **4–** Stereo-Eingang an 3,5-mm-Buchse
- **5–** Hilfsausgang über 6,35-mm-Buchse
- **6–** Fußschalteranschluss über 6,35-mm-Buchse
- **7–** USB-Anschluss zum Weidergeben, Aufnehmen von Titeln oder Anschließen eines WLAN-Dongles
- **8–** Haupt-Ausgang über XLR-Buchse
- **9–** Vorhören-Ausgang über 6,35-mm-Buchse mit Pegelanpassung
- 10– Einschalttaste: Halten Sie diese Taste gedrückt. Sie blinkt beim Einschalten des Mischpults und leuchtet dauerhaft, wenn das Mischpult bereit ist.
- **11–** STOP-Taste: Beendet die Wiedergabe von Titeln auf einem USB-Speichergerät
- **12–** PLAY-Taste: Startet der Wiedergabe von Titeln
- **13–** Multifunktionsknopf
- **14–** Aussteuerungsmesser für den allgemeinen Ausgangspegel
- **15–** Aussteuerungsmesser für den Eingangspegel
- 16-Anzeige des aktiven Kanals
- **17–** Kanalwähler: Die Kanalauswahl erfolgt bei jedem Drücken dieser Taste.

# **3-2 Rückseite**

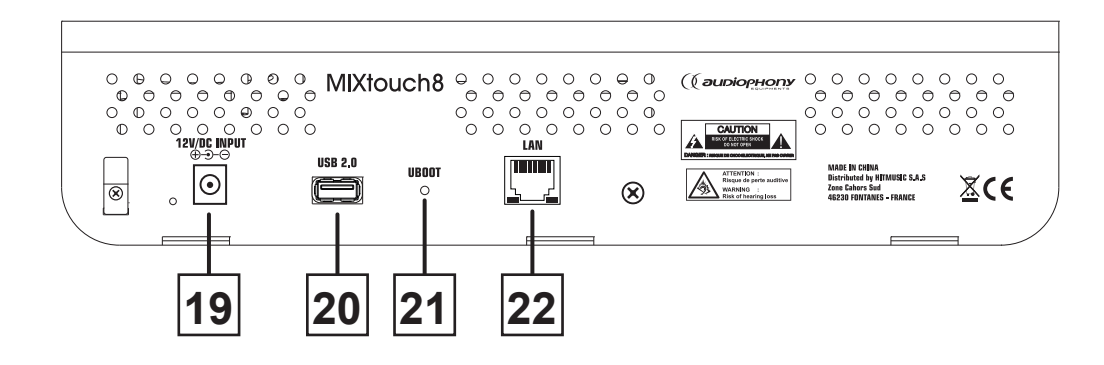

19-Stromversorgungsbuchse: 12 V DC

**20–** USB-Anschluss zum Abspielen, zur Aufnahme oder Anschließen eines WLAN-Dongles

**21–** Taste zum Zurücksetzen auf die Werkseinstellungen

**22–** RJ45-Anschluss zum Verbinden des Mischpults mit einem Netzwerk

# **4 – Verbindung zur Steuerung**

# **4-1 Verbindung über kabelgebundenes Netzwerk**

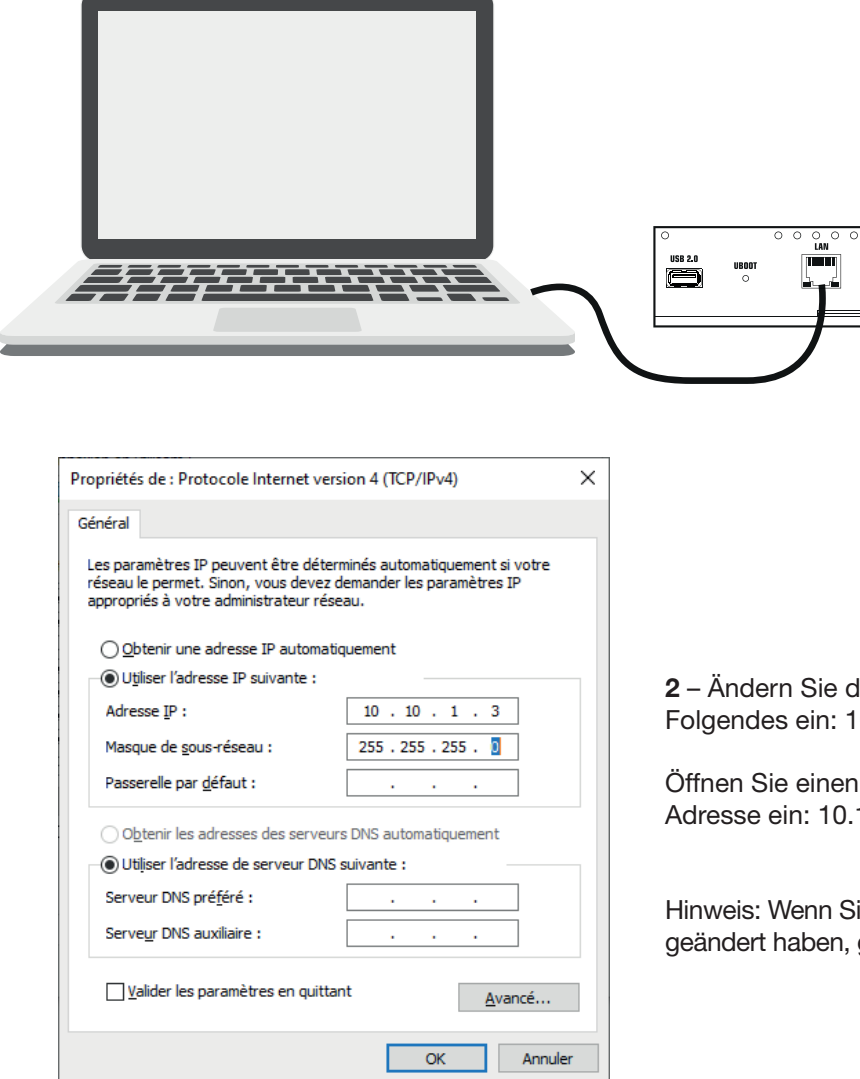

**1 –** Verbinden Sie das Mischpult über ein RJ45-Kabel mit einem kabelgebundenen Netzwerk oder direkt mit einem Computer

**2** – Ändern Sie die IP-Adresse Ihres Computers und geben Sie Folgendes ein: 10.10.1.X und die Subnetzmaske: 255.255.255.0

Öffnen Sie einen Internet-Browser und geben Sie folgende Adresse ein: 10.10.1.1

Hinweis: Wenn Sie in einer früheren Sitzung die Mischpultadresse geändert haben, geben Sie die geänderte Adresse ein.

# **4-2 HotSpot-Verbindung**

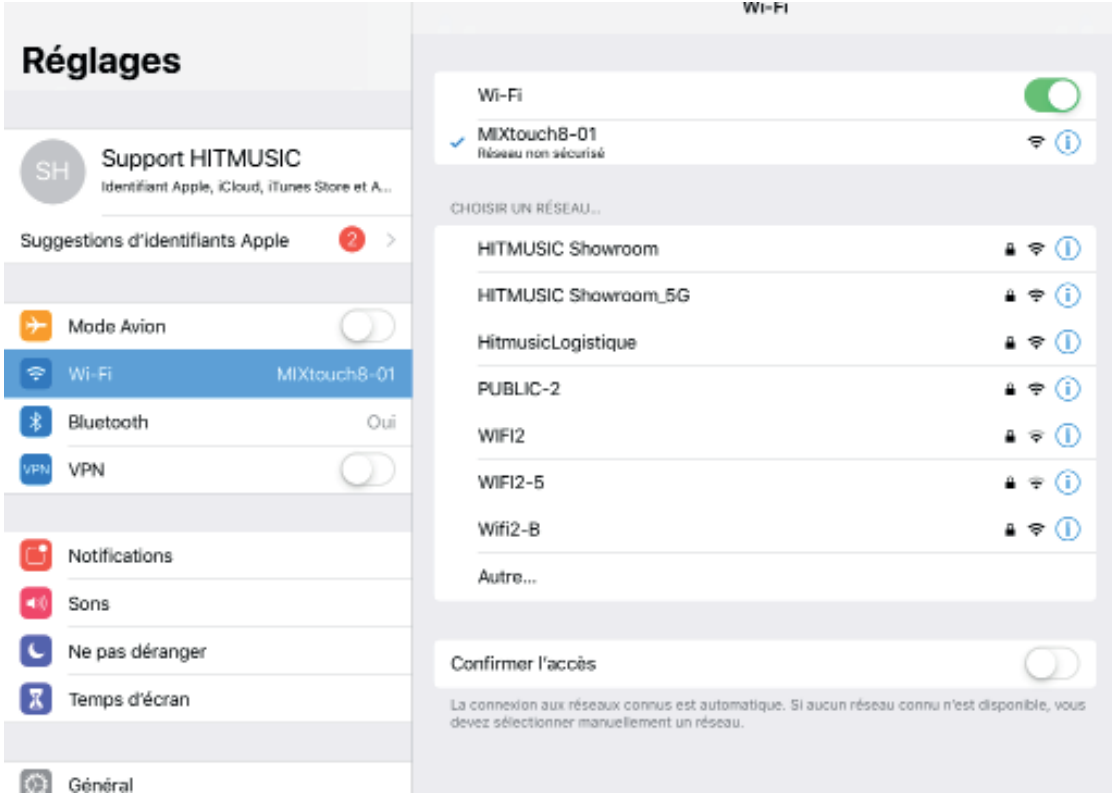

Aktivieren Sie die WLAN-Verbindung Ihres Computers oder eines anderen Gerätetyps (Tablet, Mobiltelefon usw.). Wählen Sie das MIXtouch8-Mischpult aus der Liste aus und verbinden Sie es.

Öffnen Sie einen Internet-Browser und geben Sie folgende Adresse ein: 10.10.2.1

Hinweis: Wenn Sie in einer früheren Sitzung die Mischpultadresse geändert haben, geben Sie die geänderte Adresse ein.

# **5 – Anpassen der Netzwerkeinstellungen**

5-1 – Klicken Sie zum Aufrufen der Einstellungen auf die Registerkarte "Settings" (unten im linken Menü), dann auf die Registerkarte "Network" und schließlich auf die Schaltfläche "Setup". Sie werden dann aufgefordert, sich zu authentifizieren. Der Benutzername und das Passwort lauten beide "admin".

**5-2** – Klicken Sie auf "**Sign In**", um die Einstellungsseite aufzurufen.

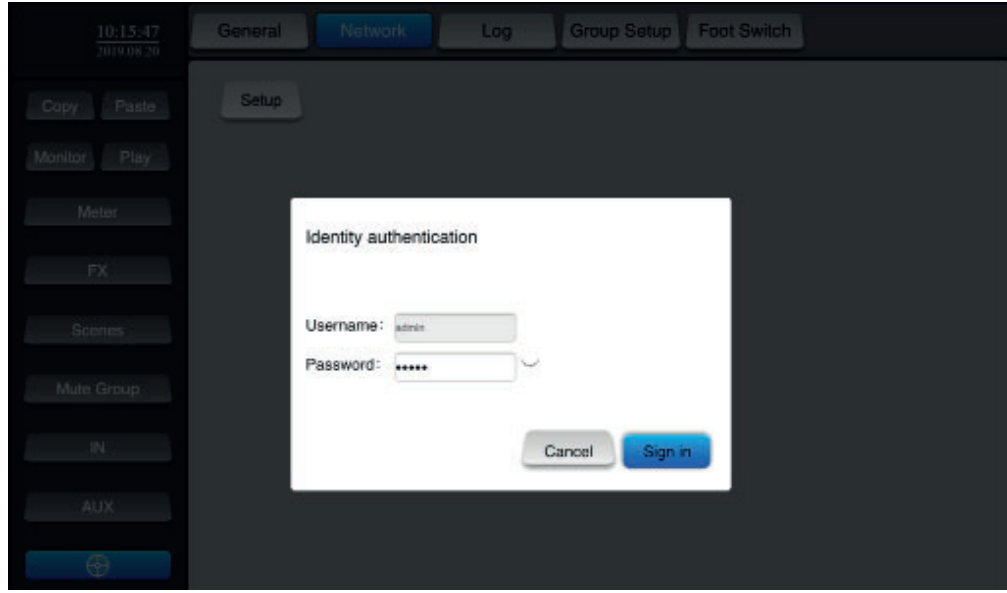

**5-3** – Wählen Sie "**Network**" und gehen Sie zur Seite "**LAN Configuration**". Sie können die IP-Adresse des Mischpults anzeigen oder ändern. Geben Sie im selben Netzwerk diese IP-Adresse in den Browser des Steuergeräts (PC) ein, um das Mischpult zu verbinden und zu steuern.

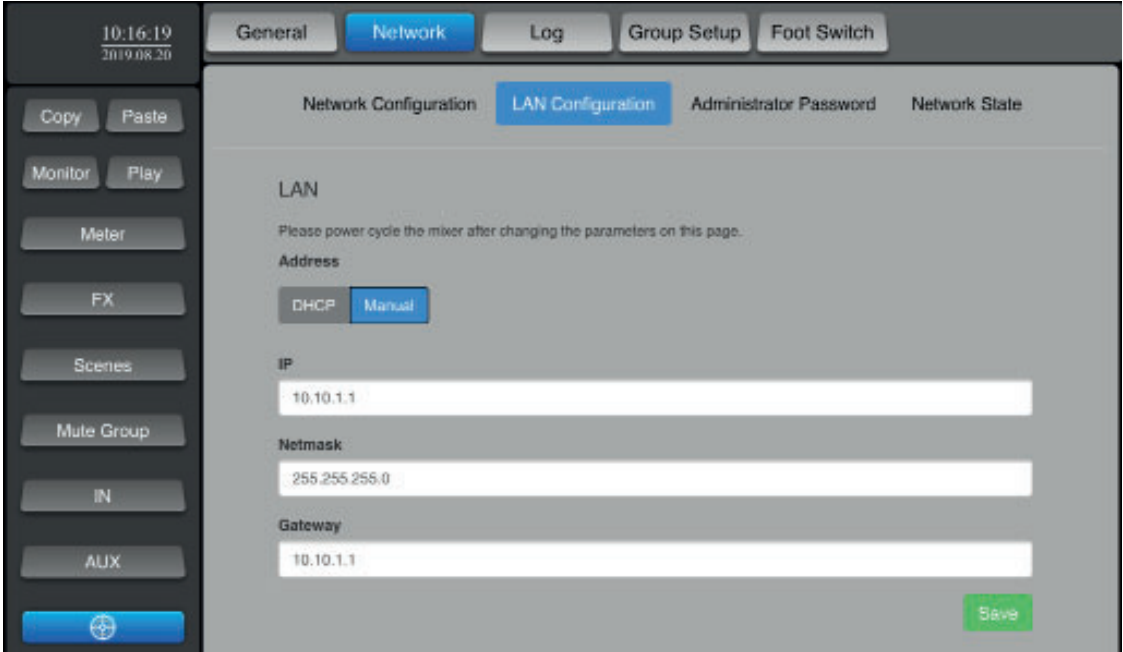

**5-4** – Wählen Sie die Registerkarte "**Administrator Password**", um die Konfigurationsseite für das Administratorpasswort aufzurufen.

Sie können das Anmeldekennwort ändern.

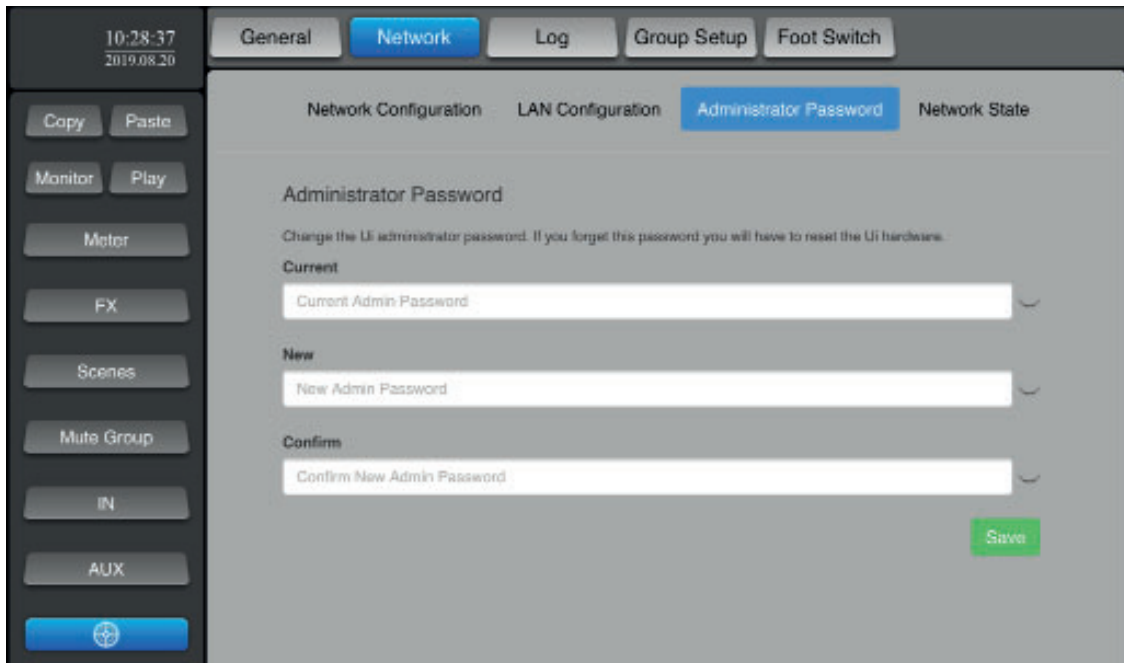

**5-5** – Wählen Sie die Registerkarte "**Network Configuration**", um die Seite mit den WLAN-Einstellungen aufzurufen.

Die WLAN-Einstellungen sind in zwei Bereiche unterteilt: HOTSPOT und WLAN.

Sie können nur einen der beiden Verbindungsmodi aktivieren. Durch das Aktivieren von WLAN wird HotSpot automatisch deaktiviert.

Wenn Sie eine Verbindung über einen HotSpot herstellen, trennen Sie das Mischpult. Es ist ratsam, entweder den einen oder den anderen Modus zu verwenden und nur die IP-Adresse eines der beiden Verbindungsmodi zu ändern, wobei immer ein Verbindungsmodus als Standardmodus beibehalten wird.

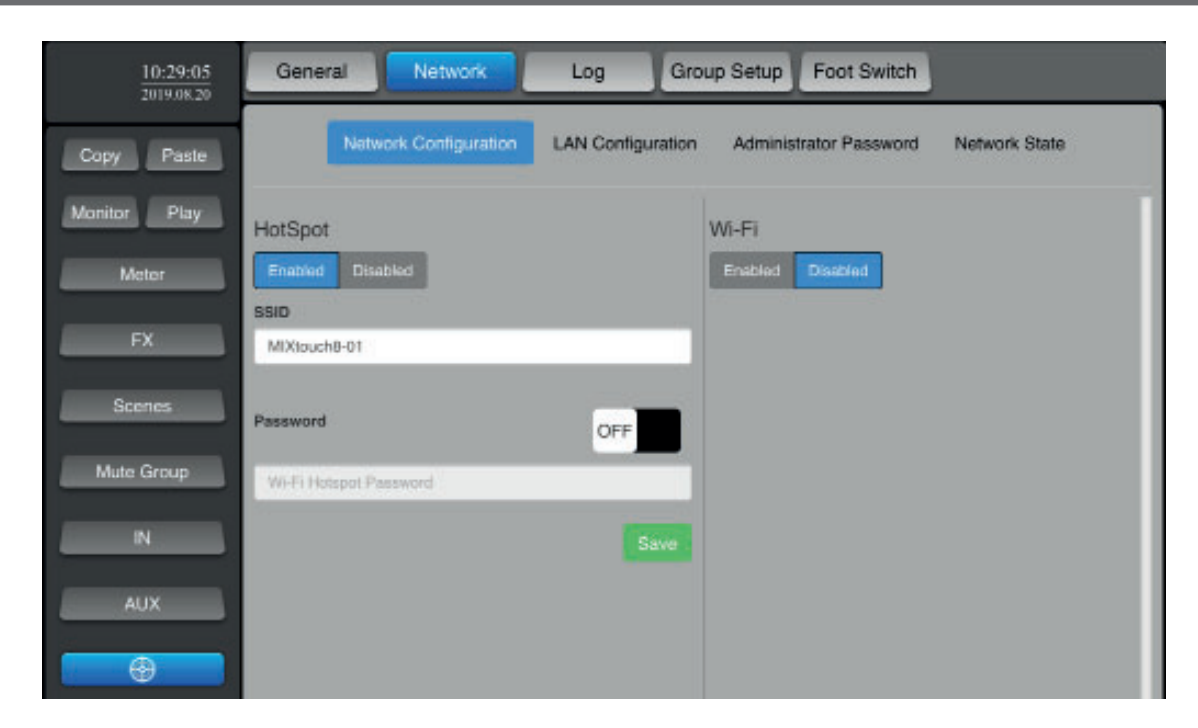

5-6 – Wählen Sie die Registerkarte "Network State", um alle Netzwerkkonfigurationen anzuzeigen.

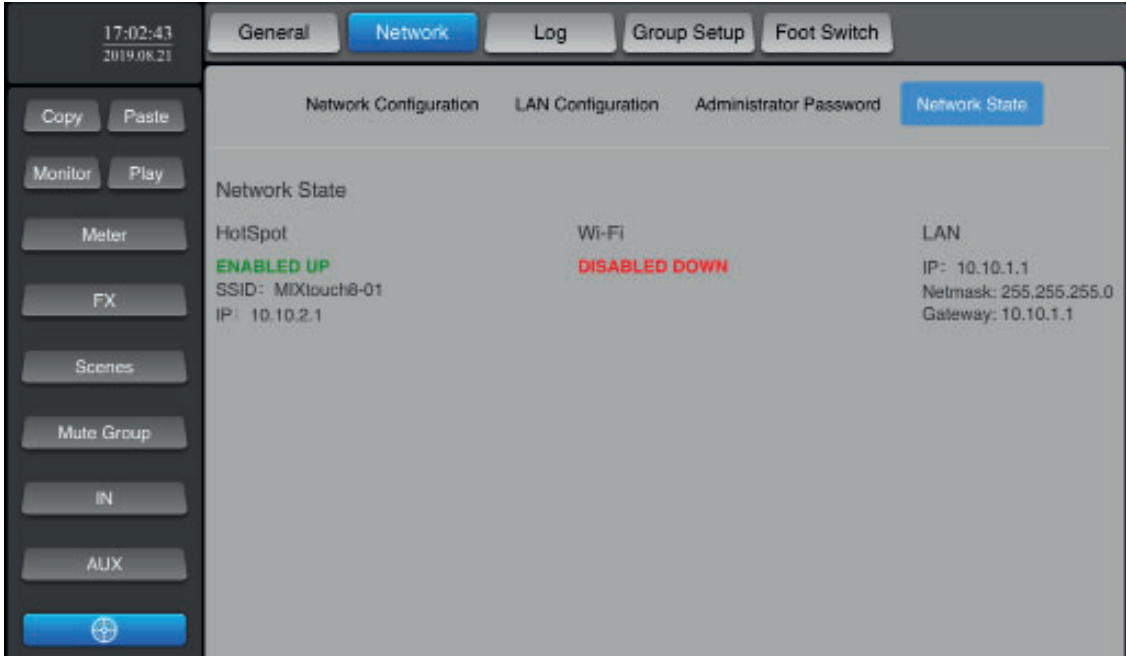

**5-7** – Wiederherstellen der Werkseinstellungen.

Halten Sie bei eingeschaltetem Mischpult den UBOOT-Schalter auf der Rückseite länger als 3 Sekunden gedrückt. Sie werden in einem Fenster aufgefordert, die Wiederherstellung der Werkseinstellungen zu bestätigen. Wenn Sie bestätigen, wird das Mischpult neu gestartet.

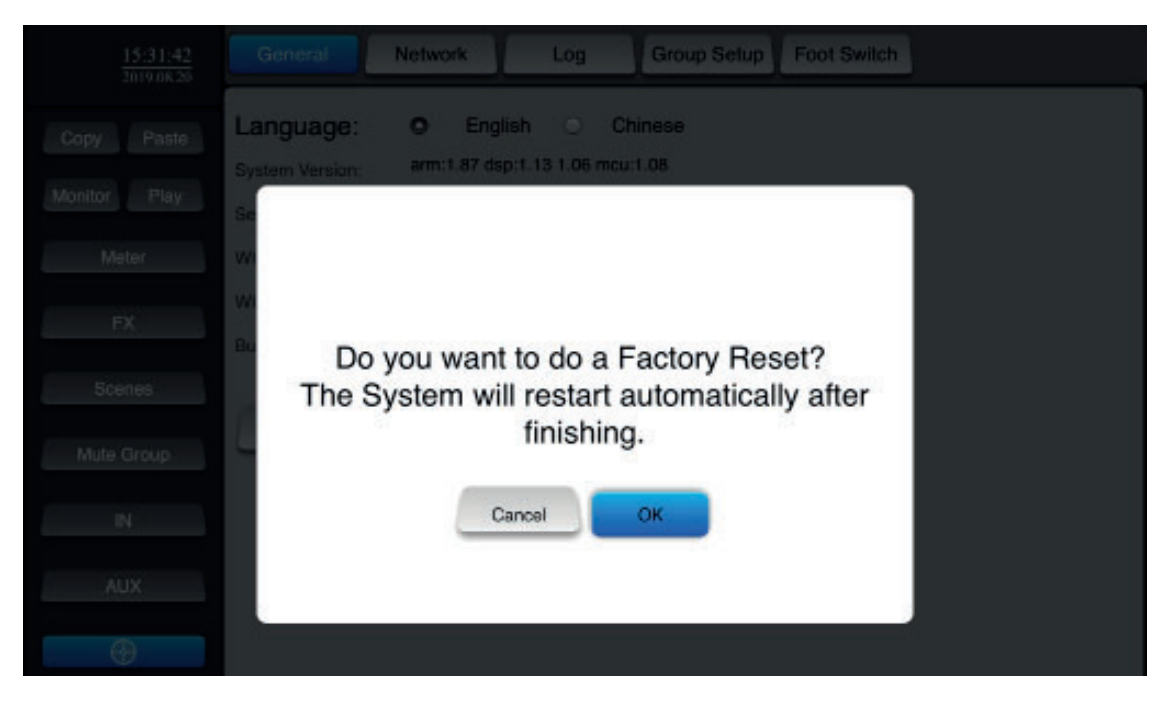

# **6 – Mischpultfunktionen**

# **6-1** – Hauptseite der Eingangskanäle

Diese Seite wird über die Schaltfläche "**IN**" im linken Menü aufgerufen und Sie können die Kanäle auswählen, um auf deren Einstellungen zuzugreifen.

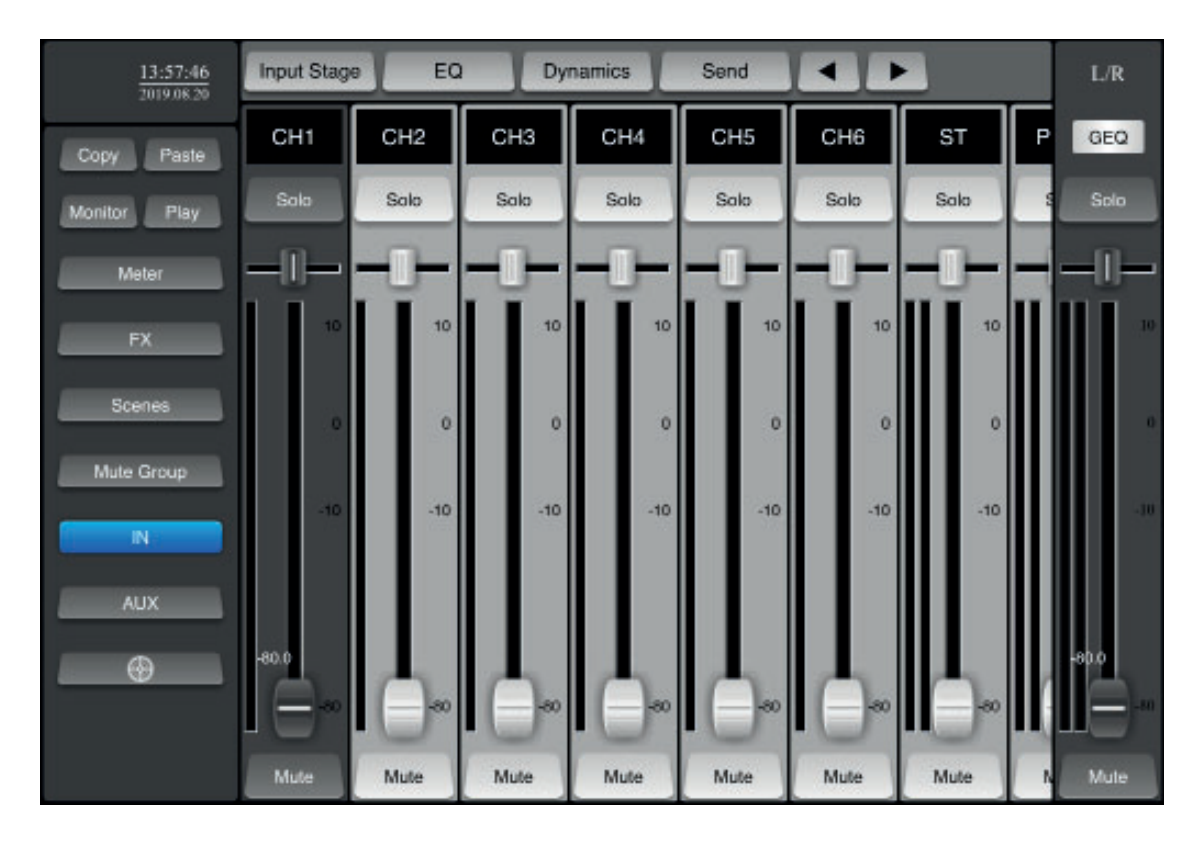

# **6-2** – Zugriff auf Zusatzkanäle

Klicken Sie auf "AUX". Das rechte Fenster erscheint wie im Bild dargestellt. Die Anzeige der richtigen Kanäle kann auch durch Ziehen des Fensters erfolgen.

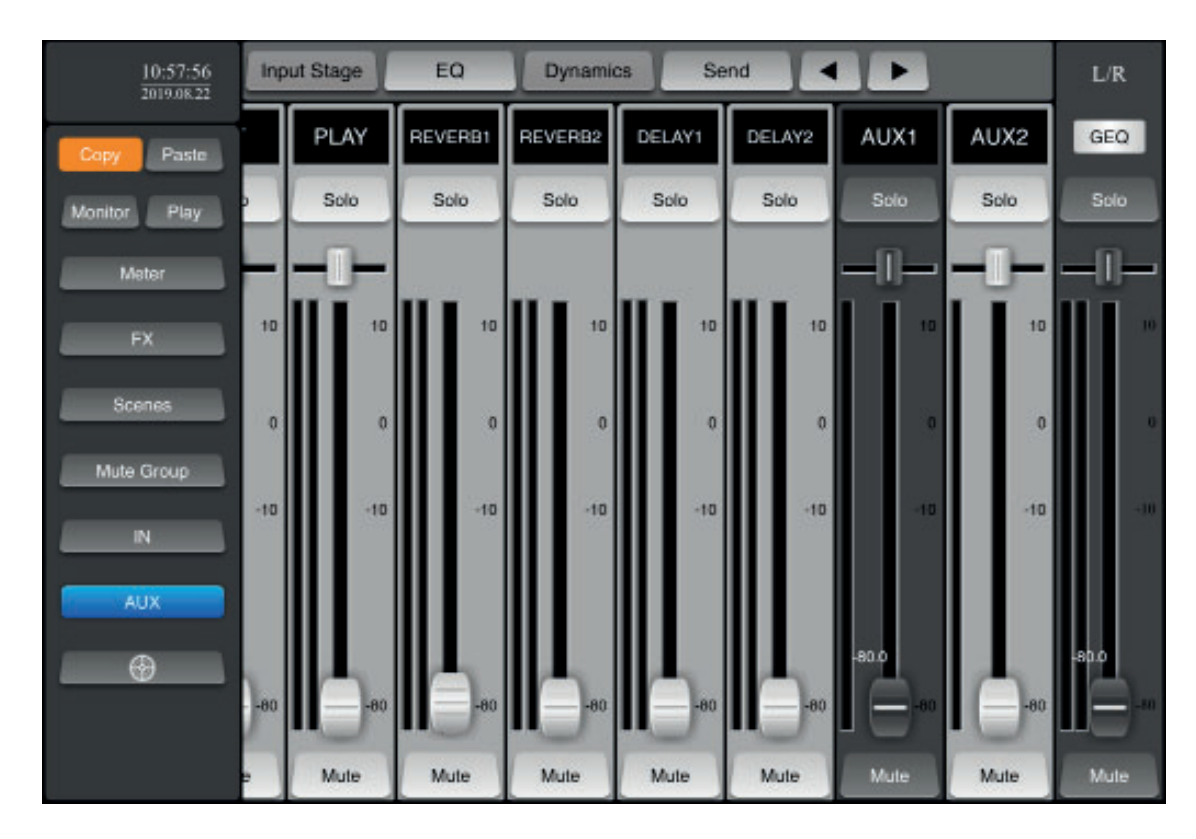

# **6-3** – Anpassen der Kanalanzeige

Durch Klicken auf den Kanalnamen (oberhalb des Kanals) können Sie dessen Namen und Farbe ändern.

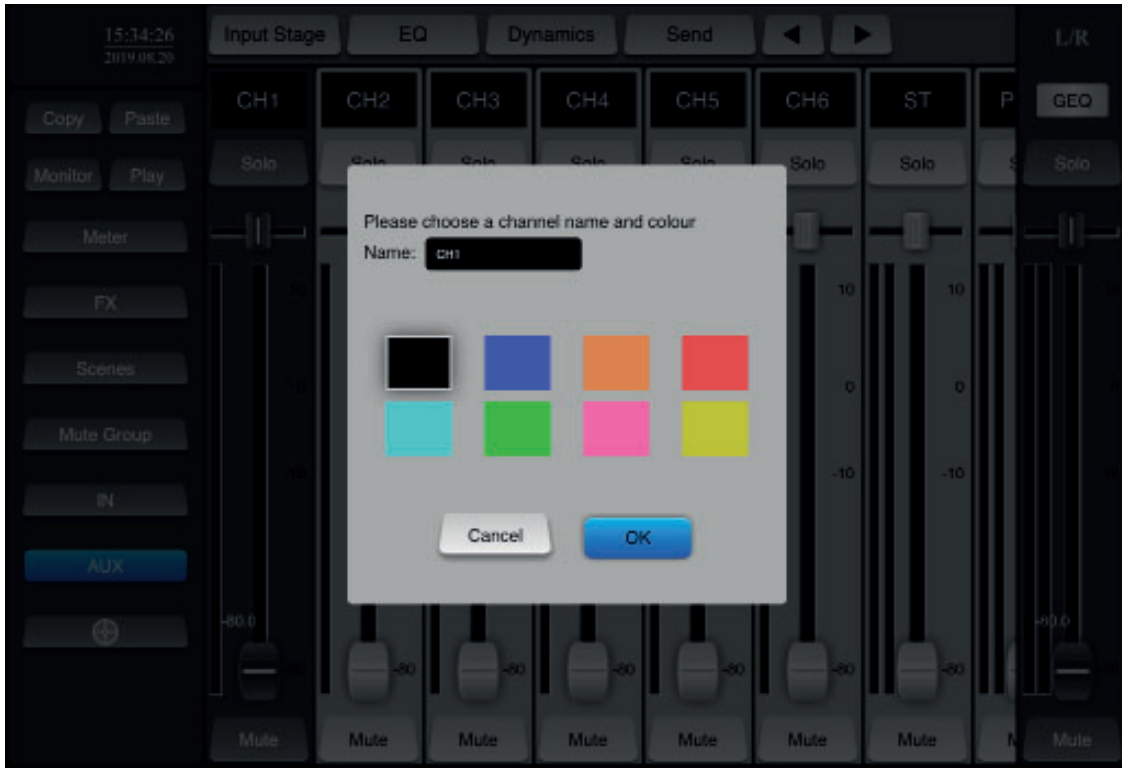

## **6-4** – Eingangsstufe

Wenn ein Kanal ausgewählt wurde, klicken Sie auf "Input Stage", um die Phantomspeisung und den Phaseninverter zu aktivieren und die Verzögerung für diesen Kanal einzustellen.

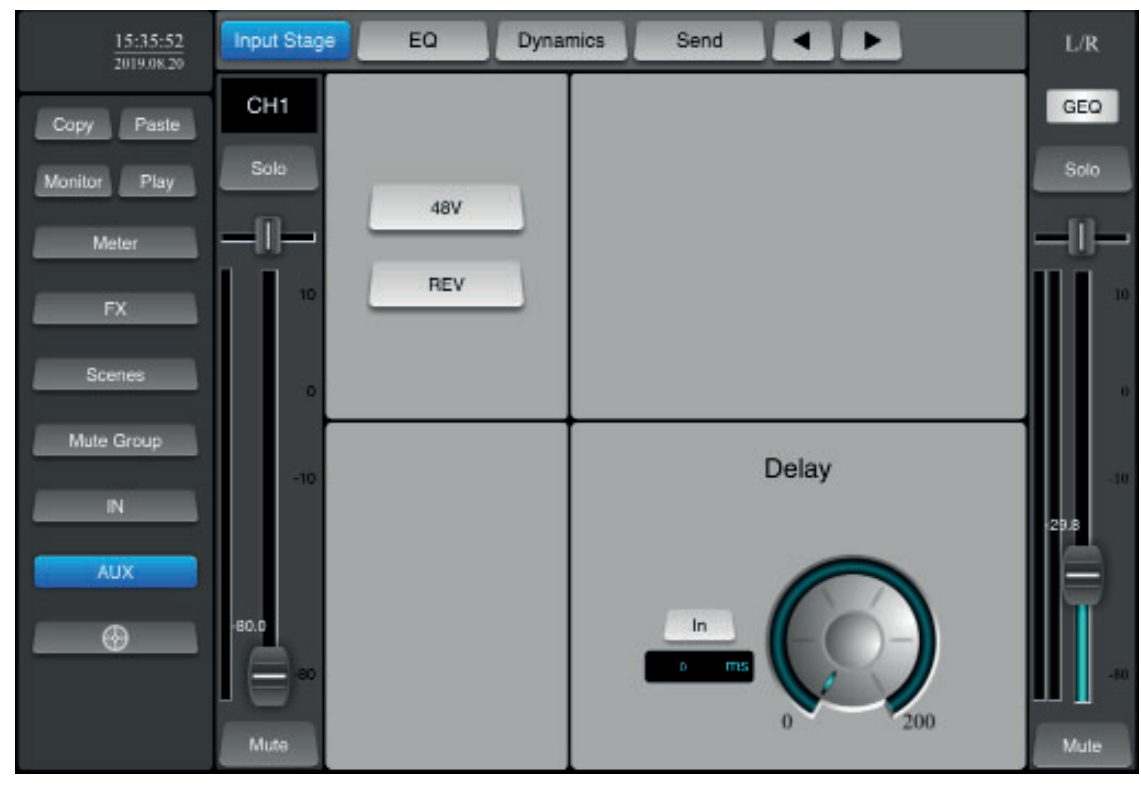

## **6-5** – Der Equalizer-Abschnitt

Wenn ein Kanal ausgewählt wurde, klicken Sie auf "**EQ**", um auf die Equalizer-Einstellungen aufzurufen. Sie haben dann vier Einstellpunkte, die Sie auf dem Bildschirm ziehen können. Sie können Ihre Einstellungen auch mit den Potentiometern vorzunehmen.

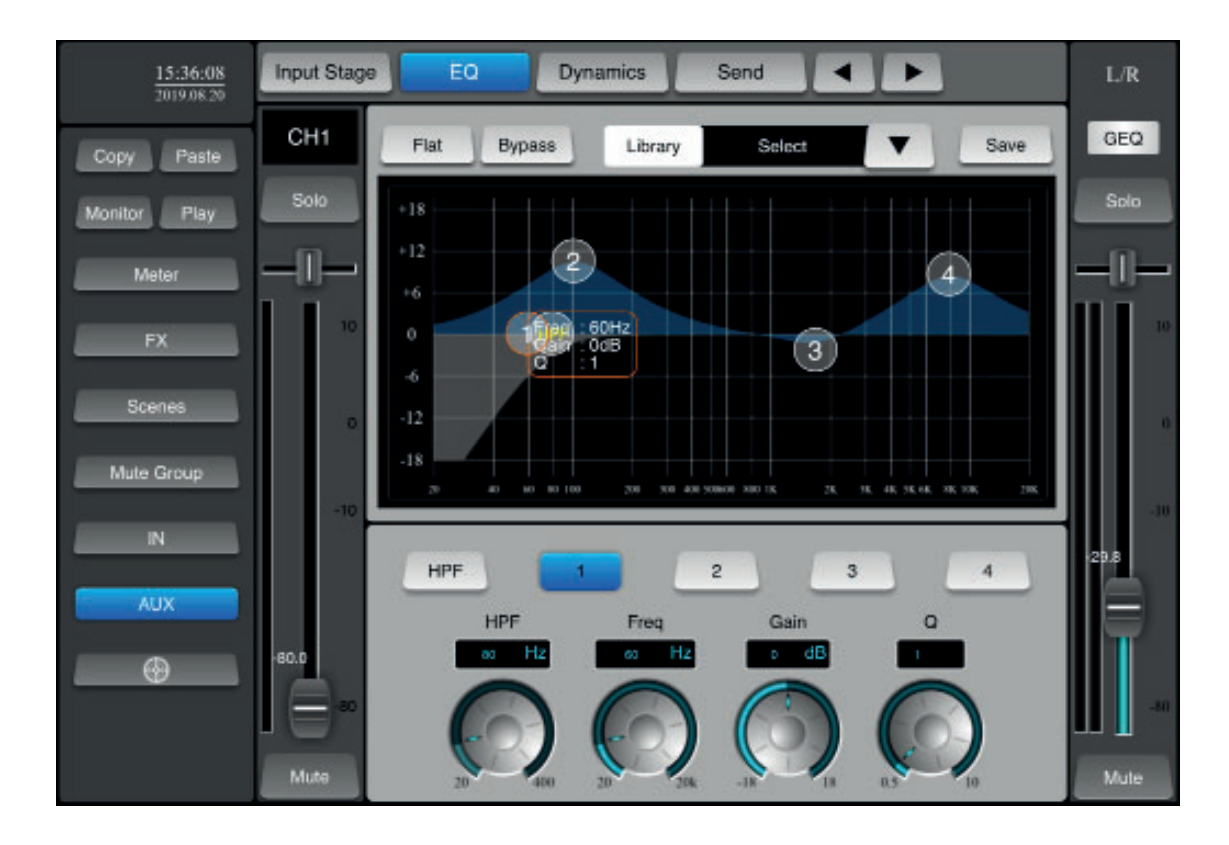

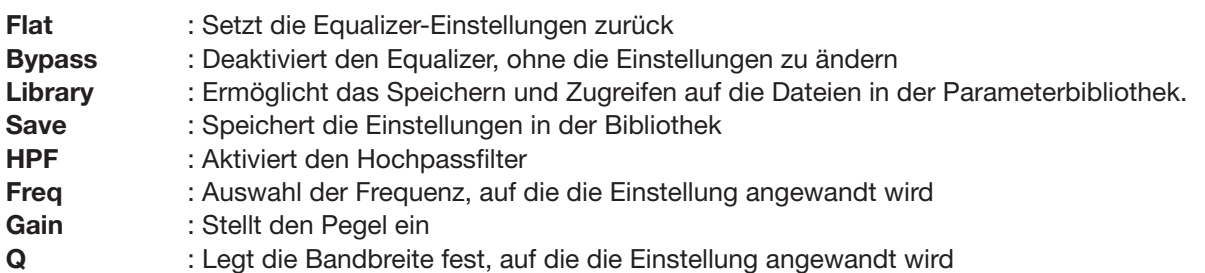

# **6-6** – Dynamische Verarbeitung

Wenn ein Kanal ausgewählt wurde, klicken Sie auf "Dynamics", um die Gate- und Kompressoreinstellungen aufzurufen.

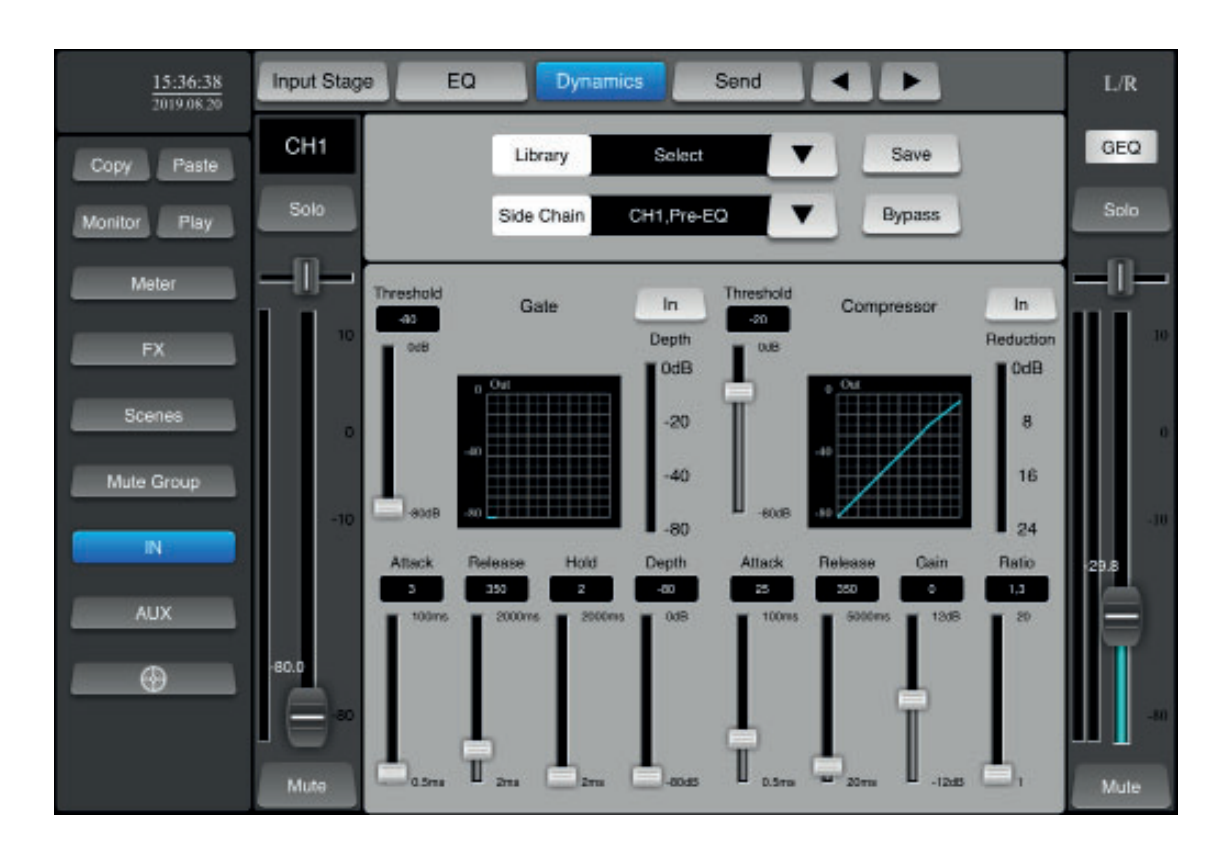

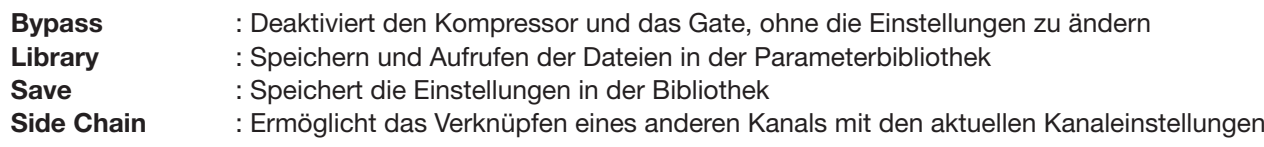

**6-7** – Wenn ein Kanal ausgewählt wurde, klicken Sie auf "**Send**", um die Anschlusseinstellungen aufzurufen. In diesem Bereich können Sie die Anschlüsse verwalten, an die das Signal des aktuellen Kanals gesendet wird.

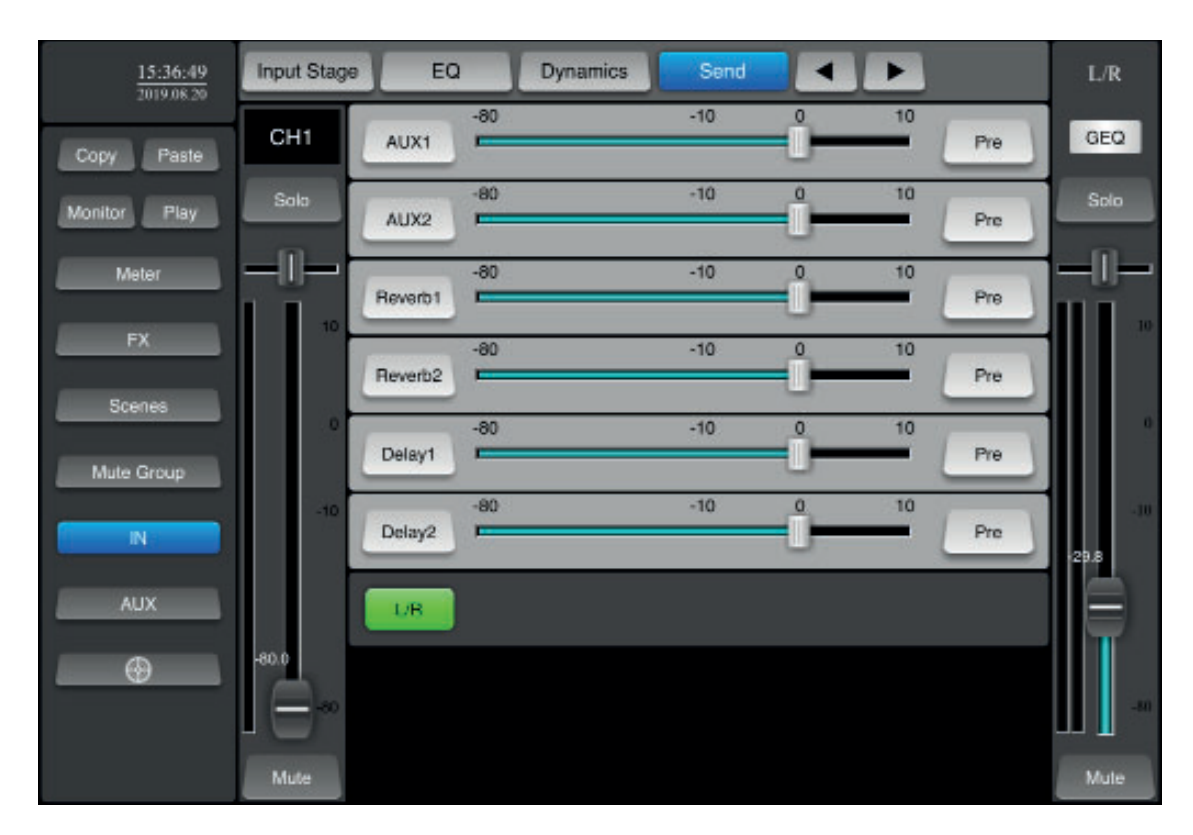

# **6-8** – Monitor- / Signalgeneratorfunktion

Klicken Sie im linken Menü auf die Schaltfläche "**Monitor**", um diesen Bereich aufzurufen. In diesem Bereich wird der Pegel des Monitorausgangs und des Signalgenerators eingestellt.

Es werden nur Kanäle an den Monitor-Ausgang gesendet, bei denen die "Solo"-Taste aktiviert ist (grün).

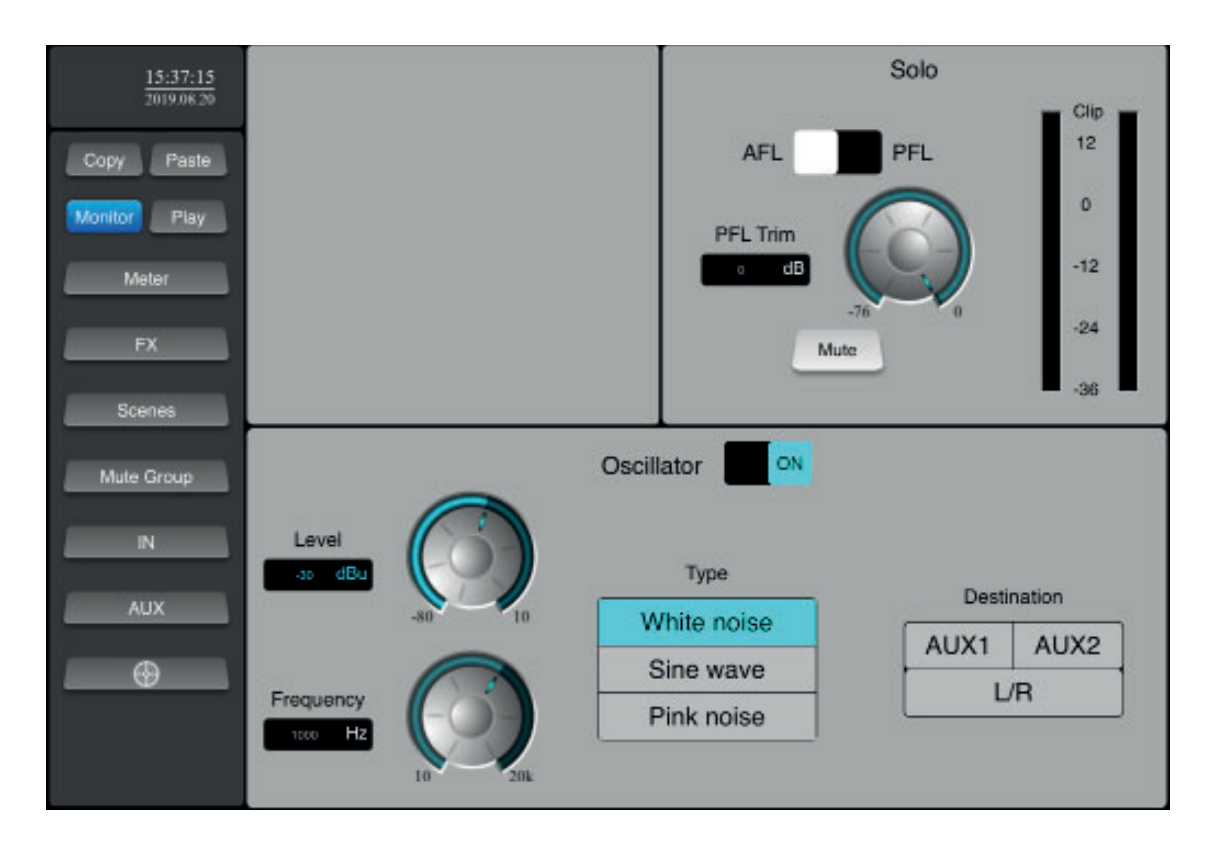

**6-9** – Wiedergabe- und Aufnahmefunktion

Klicken Sie im linken Menü auf die Schaltfläche "**Play**", um diesen Bereich aufzurufen. In diesem Bereich können Sie die Wiedergabe von Titeln auf USB-Speichermedien verwalten.

Außerdem können Sie den aktuellen Mix auf einem USB-Speichermedium aufzeichnen.

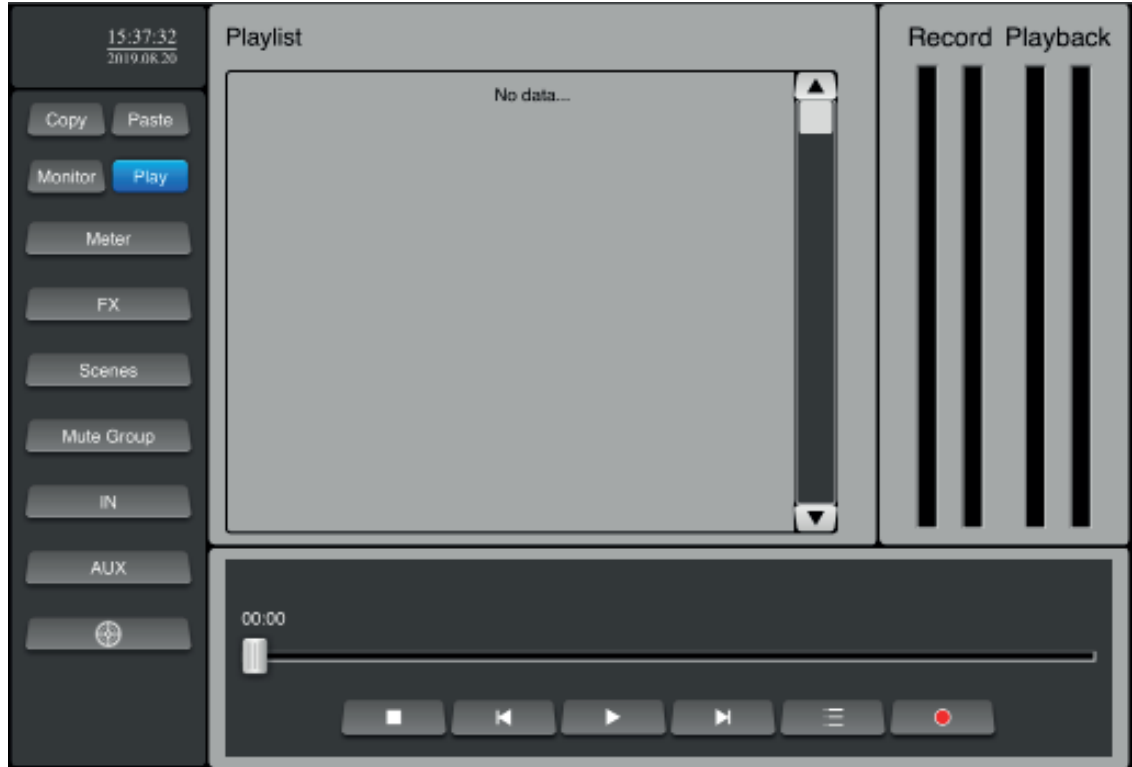

### **6-9** – Messfunktion

Klicken Sie im linken Menü auf die Schaltfläche "Meter", um diesen Bereich aufzurufen. In diesem Bereich können Sie alle Eingangs- und Ausgangs-Pegel anzeigen.

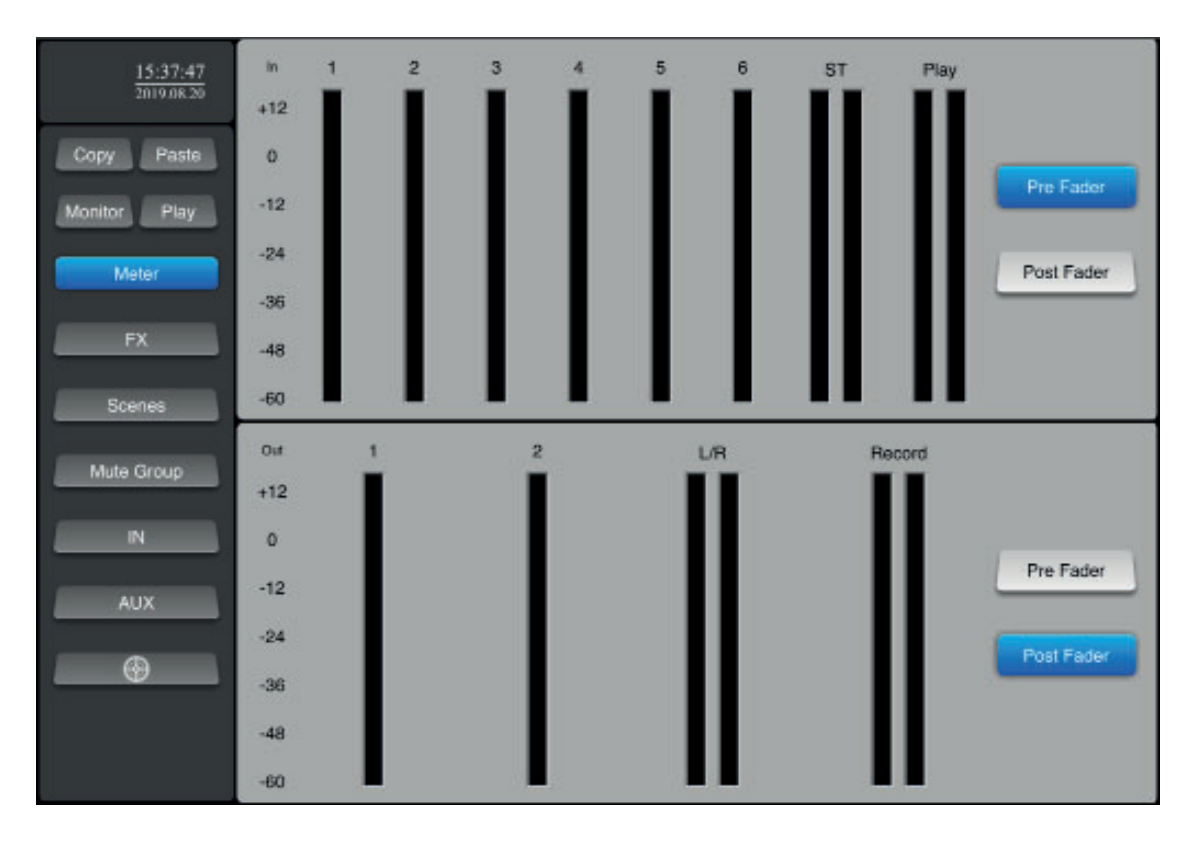

# **6-10** – Effekte

Klicken Sie im linken Menü auf die Schaltfläche "FX", um diesen Bereich aufzurufen. In diesem Bereich können Sie die 4 verfügbaren Effekte anpassen.

Diese Effekte können den Ausgängen zugewiesen werden.

# **6-10-1** – Reverb 1 und 2

Klicken Sie auf die Schaltfläche "Reverb1" oder "Reverb2", um die Einstellungen aufzurufen.

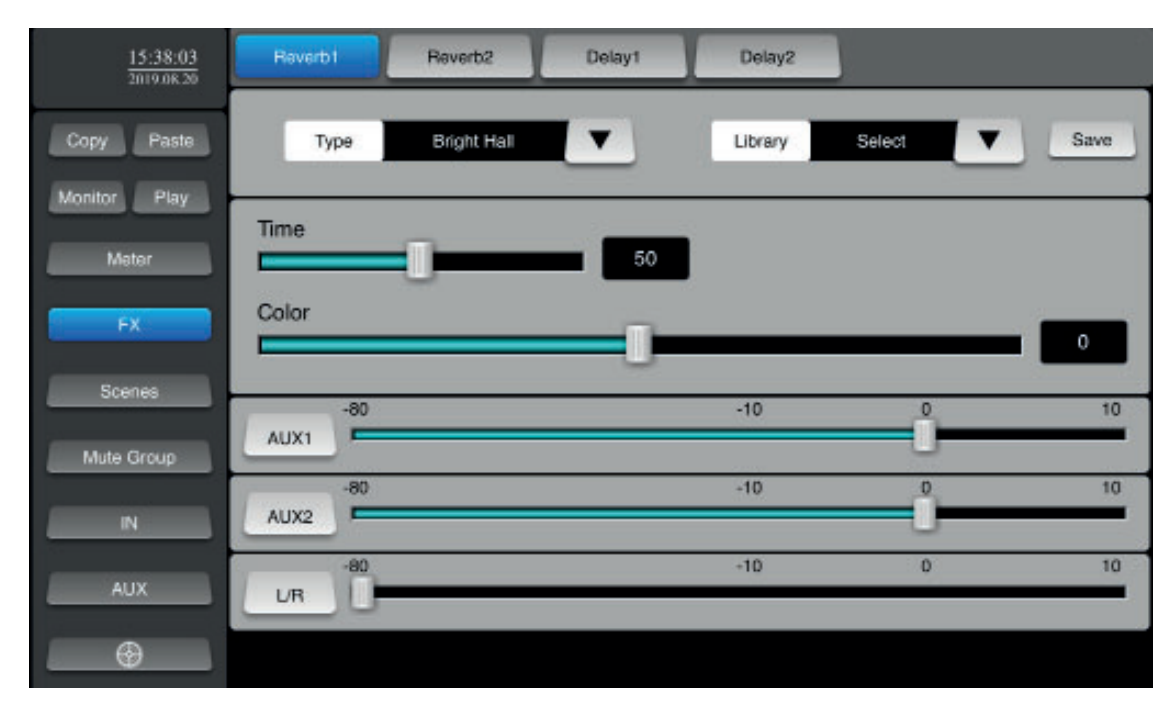

# **6-10-2** – Verzögerung 1 und 2

Klicken Sie auf die Schaltfläche "Delay1" oder "Delay2", um die Einstellungen aufzurufen.

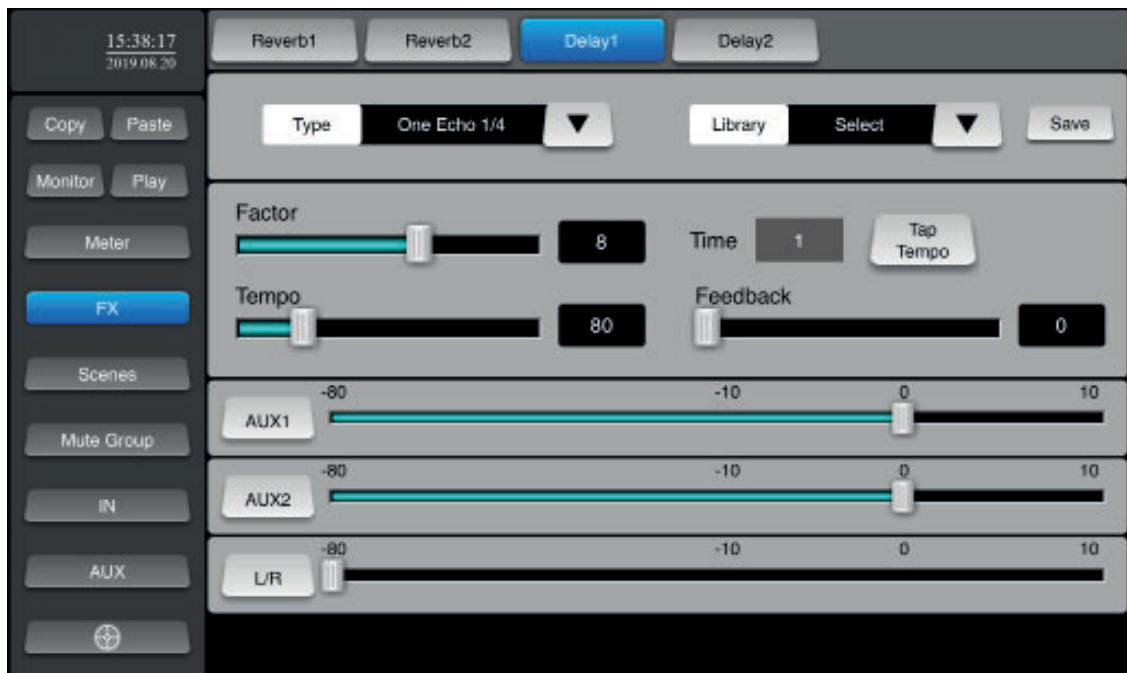

# **6-11** – Kopier- / Einfügefunktion

Mit dieser Funktion können Sie die Einstellungen von einem Kanal auf einen anderen kopieren.

Wählen Sie den Kanal aus, dessen Einstellungen Sie kopieren möchten, klicken Sie auf "**Copy**", wählen Sie den Zielkanal aus und klicken Sie auf "Paste".

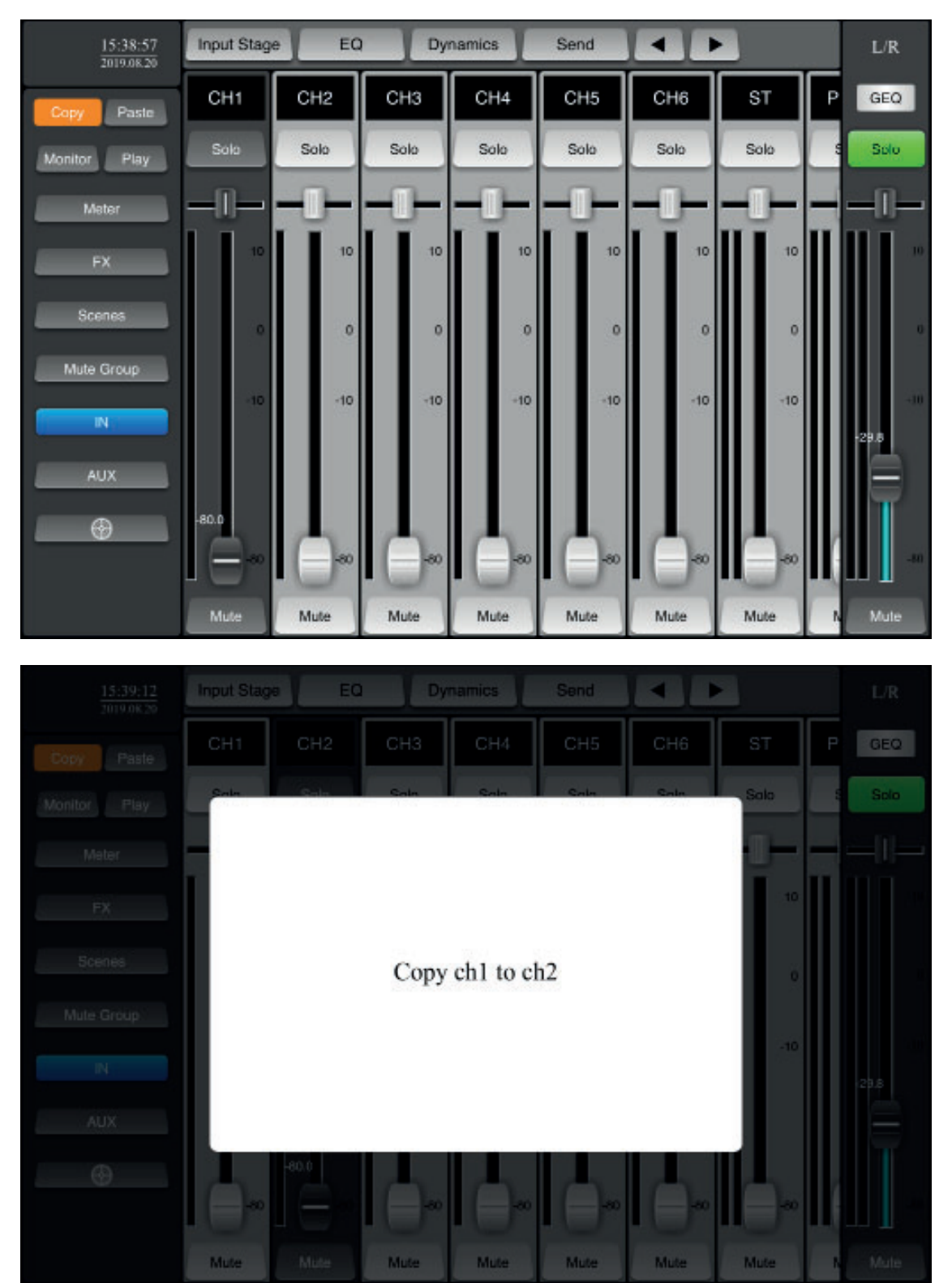

# **6-12** – Sicherungs-Verwaltung

Klicken Sie zum Aufrufen dieser Funktion im linken Menü auf "Scenes".

Mit dieser Funktion können Sie Szenen speichern, aufnehmen, löschen, umbenennen, exportieren oder importieren. Die Szenen entsprechen den aktuellen Einstellungen des Mischpults.

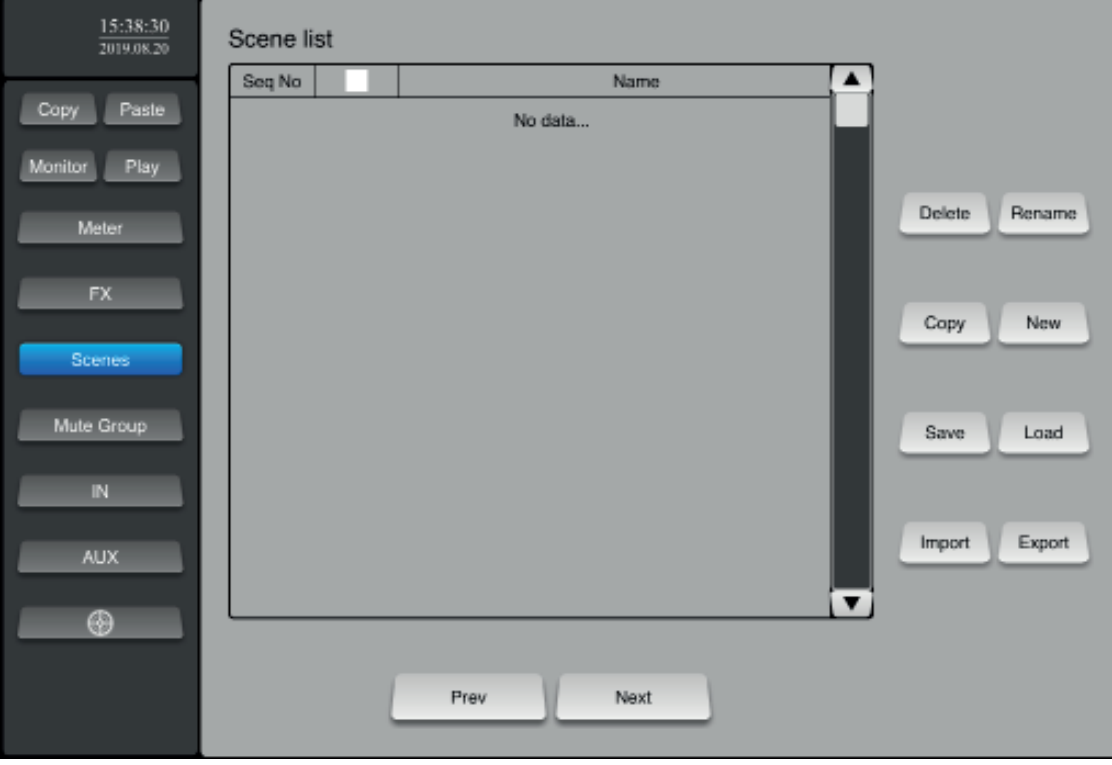

# **7 – Zusätzliche Einstellungen und Funktionen**

Um diesen Bereich aufzurufen, klicken Sie auf die Schaltfläche **von Gerald unten im linken Menü.** 

# **7-1** – Allgemeine Einstellungen: "**General**"

In diesem Bereich können Sie die Sprache des Systems auswählen, aktualisieren oder die Werkseinstellungen wiederherstellen.

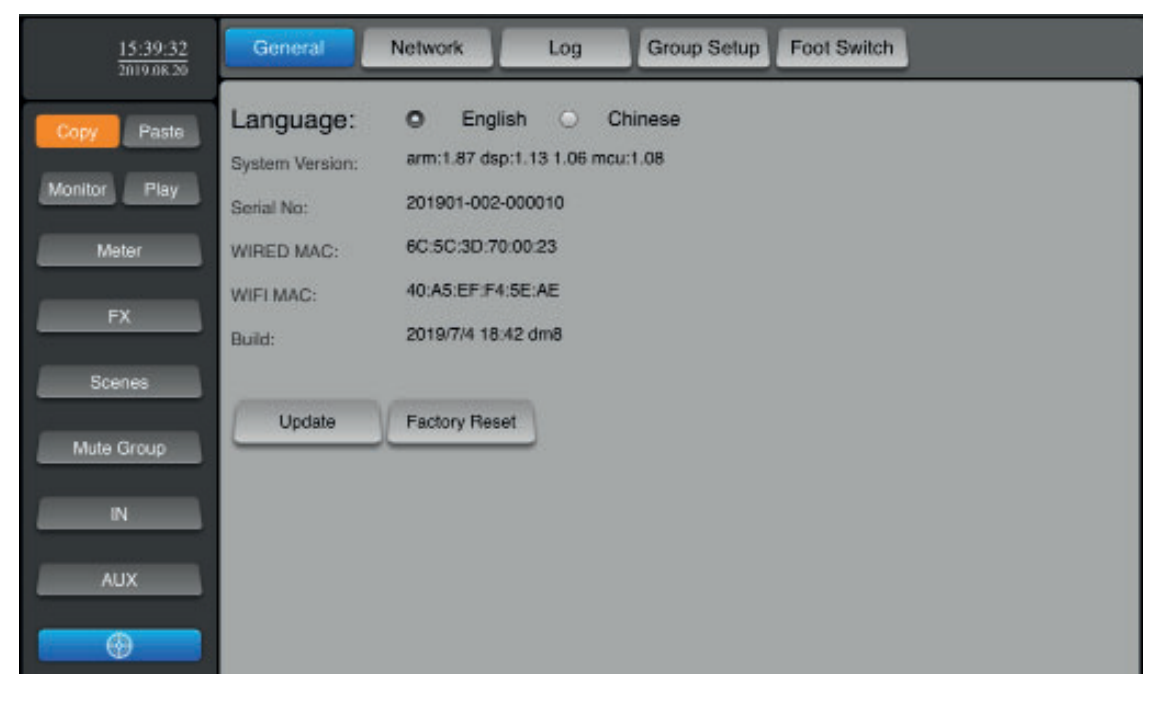

# **7-2** – Netzwerkeinstellungen: "**Network**"

Dieser Abschnitt wurde in Absatz 5 behandelt.

# **7-3** – Sitzungsspeicher: "**Log**"

Mit dieser Funktion rufen Sie Systeminformationen von USB-Medien ab.

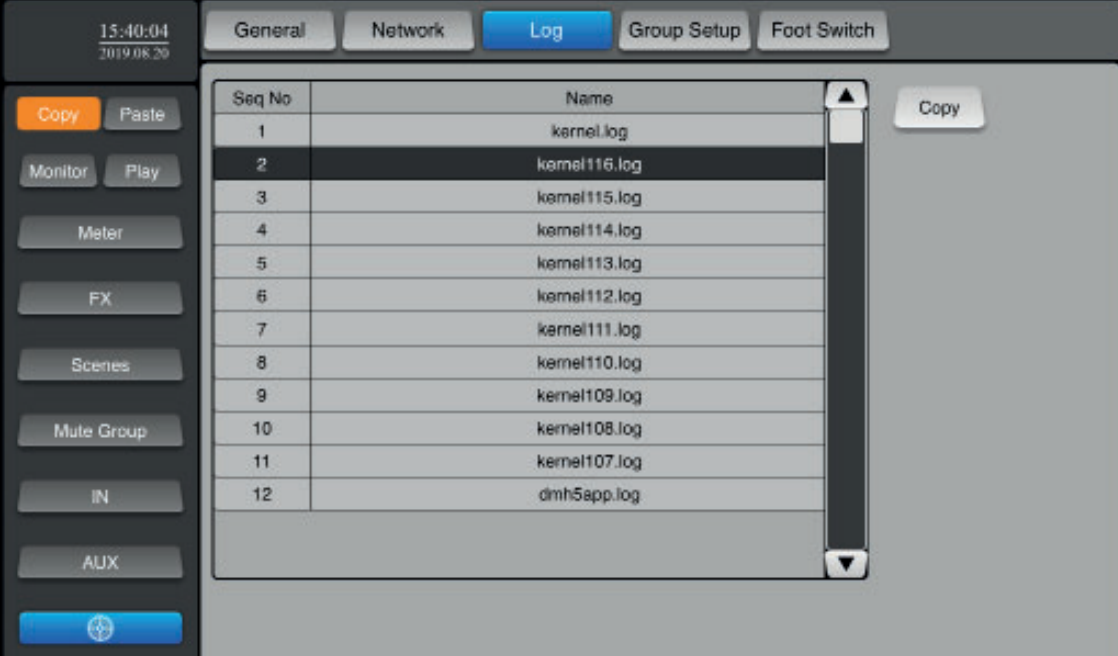

## **7-3** – Gruppenverwaltung: "**Group Setup**"

Mit dieser Funktion erstellen Sie eine Kanalgruppe. Diese Kanäle werden "stummgeschaltet", wenn Sie auf die Schaltfläche "**Mute Group**" **klicken.**

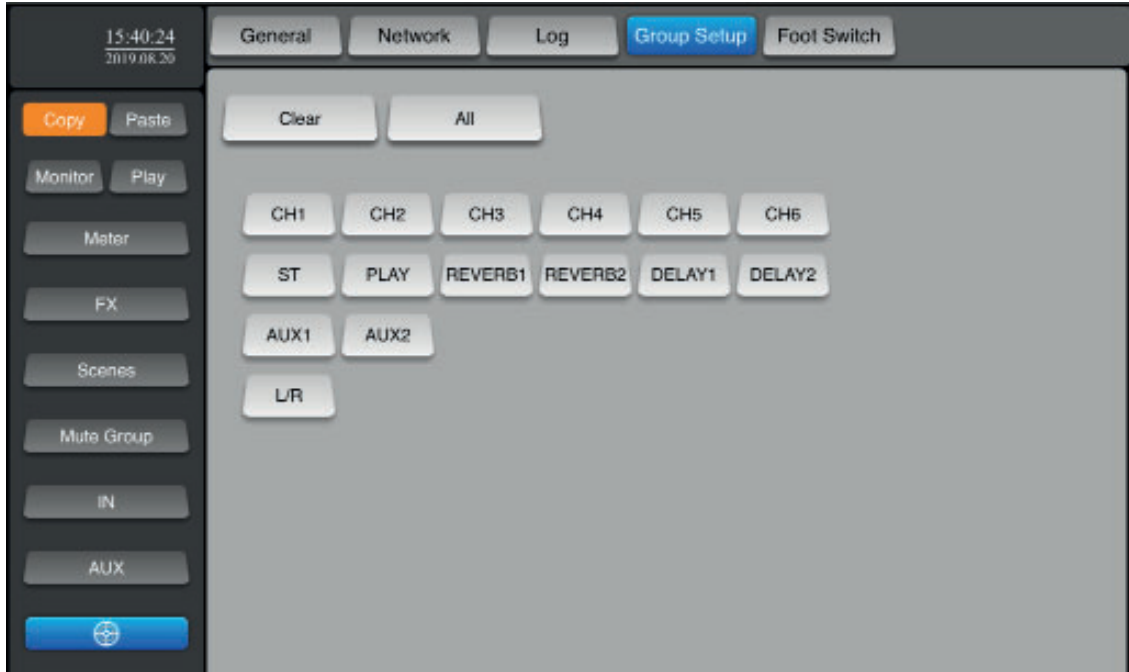

**7-4** – Zuordnung des Fußschalters: "**Foot Switch**"

Mit dieser Funktion können Sie jedem Fußschalter einen oder mehrere Effekte zuweisen, um sie ferngesteuert auszulösen. Die Pedale sind in der Tat einfache trockene und dauerhafte Kontaktschalter.

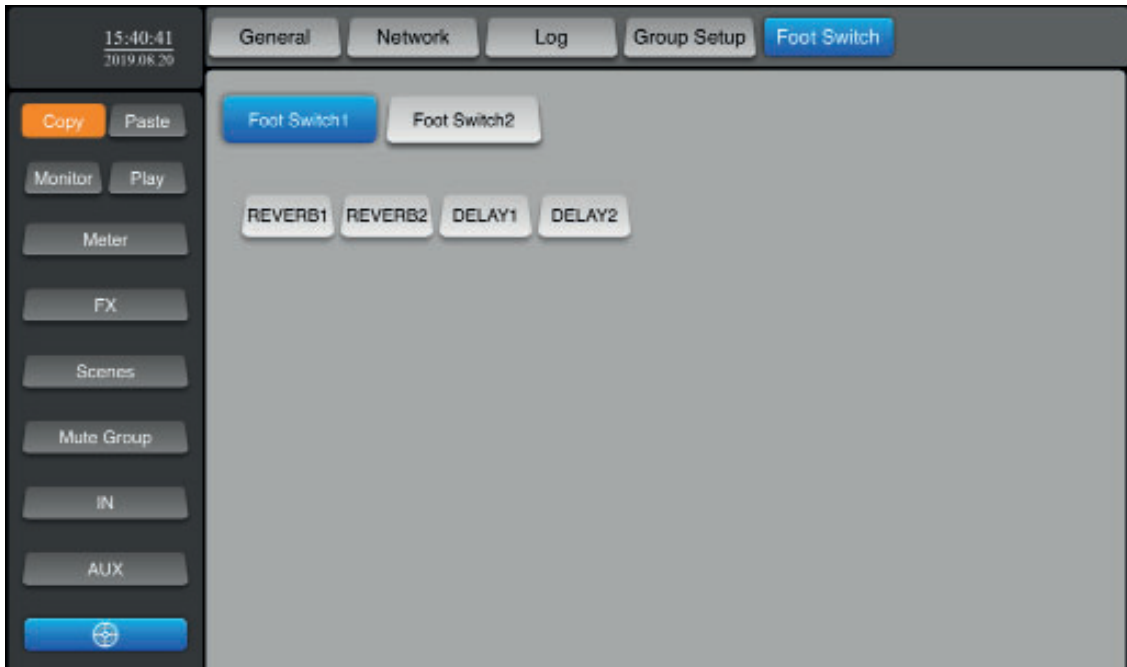

Da AUDIOPHONY® seine Produkte mit größte Sorgfalt herstellt, um sicherzustellen, dass Sie nur die bestmögliche Qualität erhalten, können unsere Produkte ohne vorherige Ankündigung geändert werden. Aus diesem Grund können die technischen Daten und die physische Konfiguration des Produkts von den Abbildungen abweichen.

Sie erhalten Informationen über die neuesten Nachrichten und Updates über die Produkte von AUDIOPHONY® auf www.audiophony.com AUDIOPHONY® ist ein Warenzeichen von HITMUSIC S.A.S, Parc d'Activités Cahors Sud, En Teste, 46230 Fontanes/Frankreich